## **Getting started Create a project + Add Criteria**

## **From Ovid**® **platform navigation**

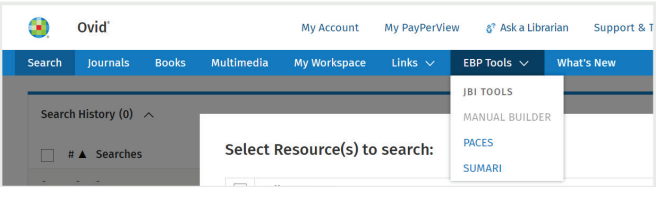

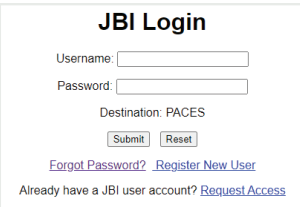

Learn more about login options by visiting:

[wkhlrp.my.site.com/ovidsupport/s/article/JBI-tool-login-options](https://wkhlrp.my.site.com/ovidsupport/s/article/JBI-tool-login-options)

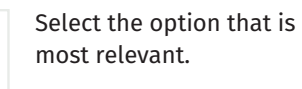

2. Add title and choose review type and select *Create.*

1. On the Dashboard Tab, click the *Create Project* button.

**JBIPACES** 

**Create Project** 

## **Create Project** Site 1 Required © Select Site **Create New Site** Site z Select Site  $\odot$ Add Site Site Name Addres Description

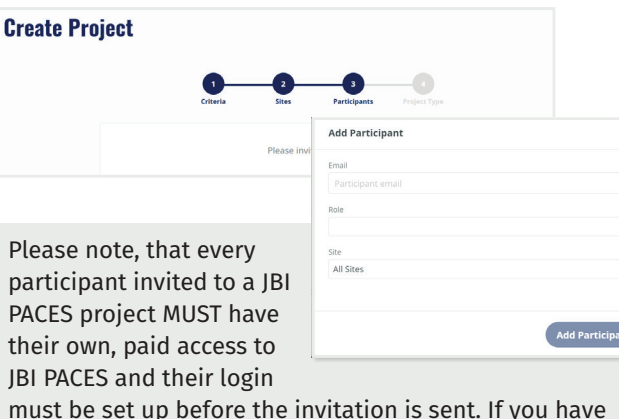

invited participants who do not have their own JBI PACES account, they will not be eligible to join your project.

+ Add Criteria

**Next** 

**Create Project** 

**SITE** 

 $\bullet$ 

**JBI & X JBIPACES**  $\bullet$ **DASHBOARD PROJECTS** SITES **Project Creation** Selected Criteria (5) **Add Criteria** JBI-ES-3023-3 1. A sterile gauze Q Search by keywords or tag 2 JBI-ES-3023-3 CENTRAL VENOUS ACCESS DEVICE (CVAD) CARE: DRESSING AND CATHETER SECUREMENT 181.55.3202.372 Central Venous Access Device (CVAD): Insertio

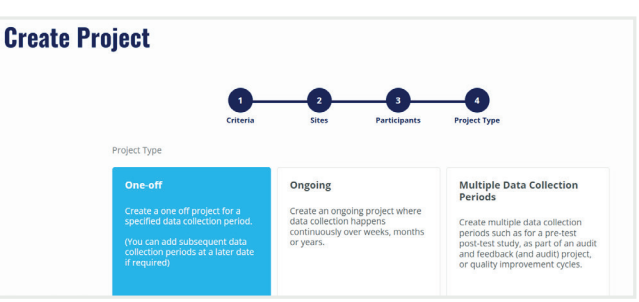

Choose project type and select *Create Project*.

**Create Project** 

 $\circ$ 

For additional information on structuring the PACES Audit project and using the software please refer to the JBI PACES Knowledgebase: [jbi-global-wiki.refined.site/space/PT](https://jbi-global-wiki.refined.site/space/PT)

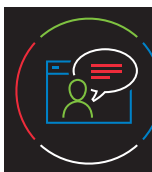

For more information on getting started, email Ovid technical support: [support@ovid.com](mailto:support%40ovid.com?subject=Request%20for%20support%20on%20OvidSynthesis)

> **IBIPACES Quick Reference Card** 3-V508 0923

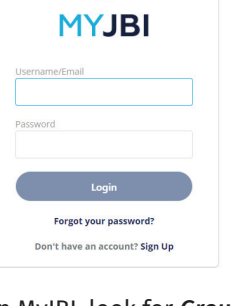

Once initial validation has been established via Ovid® and your institution, you can access at <my.jbi.global> and use the same credentials.

In MyJBI, look for *Group Subscription* and click *Launch*.

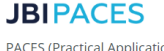

PACES (Practical Application of Clinical Evidence System) is a user-friendly online tool that makes it easy for health professionals to conduct efficient, timesaving audits in small or large health care settings.

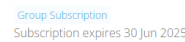

**Wolters Kluwer** 

Launci